1. Kliknete na ,,Vyhľadávanie voľných miestností" vľavo v zozname.

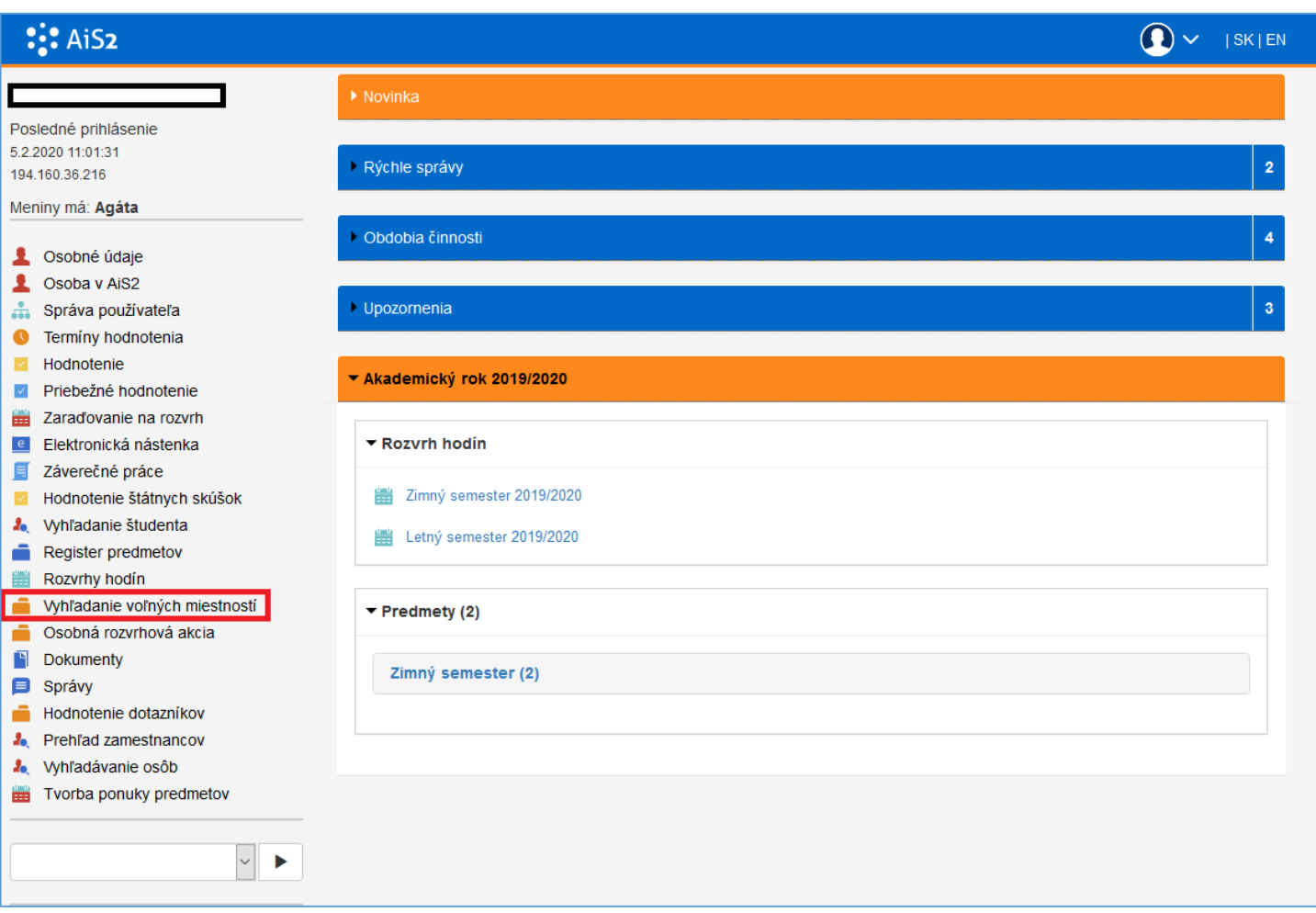

2. Skontrolujeme/vyberieme si fakultu. Vyberieme si buď akademický rok, od dátumu, na presný dátum, a zadáme buď interval od-do (presný úsek kedy chcem zistiť či sú miestnosti voľné), alebo rozsah (koľko minútový úsek hľadáme – 40 min je hodina, musíme rátať potom aj s prestávkami 10/5 min). **Stlačíme šípku!**

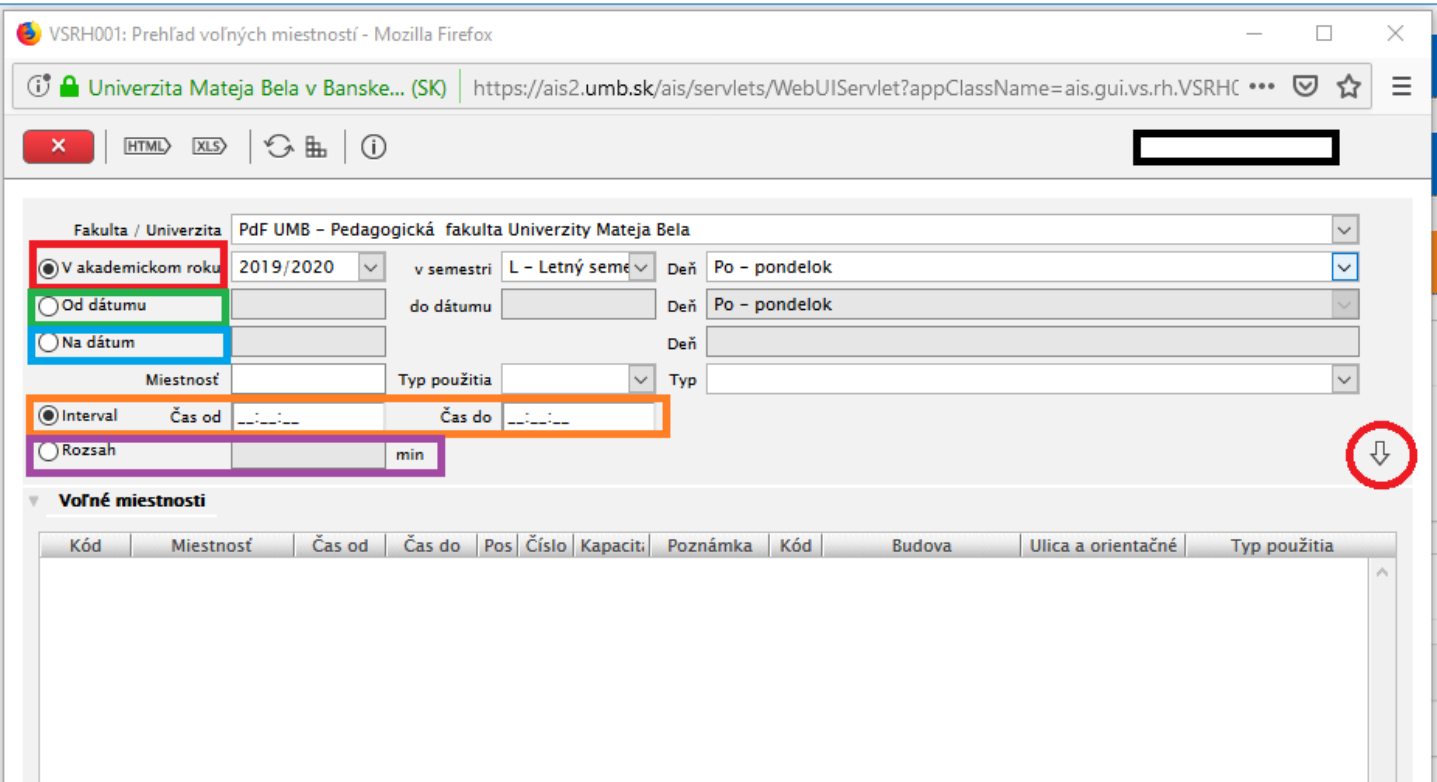